# **Inhaltsverzeichnis**

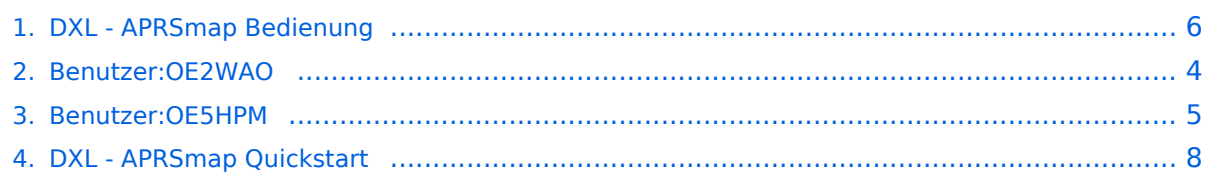

# **DXL - APRSmap Bedienung**

Versionen filternAusklappenEinklappen Bis Datum:

[Markierungs-](https://wiki.oevsv.at/wiki/Spezial:Markierungen)Filter:

Versionen anzeigen

Zur Anzeige der Änderungen einfach die zu vergleichenden Versionen auswählen und die Schaltfläche "Gewählte Versionen vergleichen" klicken.

- (Aktuell) = Unterschied zur aktuellen Version, (Vorherige) = Unterschied zur vorherigen Version
- $\bullet$  Uhrzeit/Datum = Version zu dieser Zeit, Benutzername/IP-Adresse des Bearbeiters, K = Kleine Änderung

([neueste](#page-5-0) | älteste) Zeige [\(jüngere 50](#page-5-0) | ältere 50) ([20](#page-5-0) | [50](#page-5-0) | [100](#page-5-0) | [250](#page-5-0) | [500](#page-5-0))

### Gewählte

[AktuellVorherige21:21, 22. Jun. 2015](#page-5-0)

[OE2WAO](#page-3-0) [Diskussion](https://wiki.oevsv.at/w/index.php?title=Benutzer_Diskussion:OE2WAO&action=view) [Beiträge](https://wiki.oevsv.at/wiki/Spezial:Beitr%C3%A4ge/OE2WAO) K 6.580 Bytes +11 Bytes →Load Map Program

AktuellVorherige21:19, 22. Jun. 2015

[OE2WAO](#page-3-0) [Diskussion](https://wiki.oevsv.at/w/index.php?title=Benutzer_Diskussion:OE2WAO&action=view) [Beiträge](https://wiki.oevsv.at/wiki/Spezial:Beitr%C3%A4ge/OE2WAO) K 6.569 Bytes +5 Bytes →Load Map Program AktuellVorherige21:18, 22. Jun. 2015

[OE2WAO](#page-3-0) [Diskussion](https://wiki.oevsv.at/w/index.php?title=Benutzer_Diskussion:OE2WAO&action=view) [Beiträge](https://wiki.oevsv.at/wiki/Spezial:Beitr%C3%A4ge/OE2WAO) K 6.564 Bytes +5 Bytes →Load Map Program

- AktuellVorherige10:30, 22. Jun. 2015
- [OE2WAO](#page-3-0) [Diskussion](https://wiki.oevsv.at/w/index.php?title=Benutzer_Diskussion:OE2WAO&action=view) [Beiträge](https://wiki.oevsv.at/wiki/Spezial:Beitr%C3%A4ge/OE2WAO) K 6.559 Bytes +208 Bytes
- AktuellVorherige10:07, 22. Jun. 2015

[OE2WAO](#page-3-0) [Diskussion](https://wiki.oevsv.at/w/index.php?title=Benutzer_Diskussion:OE2WAO&action=view) [Beiträge](https://wiki.oevsv.at/wiki/Spezial:Beitr%C3%A4ge/OE2WAO) 6.351 Bytes +95 Bytes

AktuellVorherige08:52, 2. Mär. 2015

[OE5HPM](#page-4-0) [Diskussion](https://wiki.oevsv.at/w/index.php?title=Benutzer_Diskussion:OE5HPM&action=view) [Beiträge](https://wiki.oevsv.at/wiki/Spezial:Beitr%C3%A4ge/OE5HPM) K 6.256 Bytes -1 Byte →Erste Schritte

AktuellVorherige21:32, 9. Sep. 2014

[OE2WAO](#page-3-0) [Diskussion](https://wiki.oevsv.at/w/index.php?title=Benutzer_Diskussion:OE2WAO&action=view) [Beiträge](https://wiki.oevsv.at/wiki/Spezial:Beitr%C3%A4ge/OE2WAO) K 6.257 Bytes +1 Byte →Shortcuts

AktuellVorherige21:31, 9. Sep. 2014

# **BlueSpice4**

[OE2WAO](#page-3-0) [Diskussion](https://wiki.oevsv.at/w/index.php?title=Benutzer_Diskussion:OE2WAO&action=view) [Beiträge](https://wiki.oevsv.at/wiki/Spezial:Beitr%C3%A4ge/OE2WAO) K 6.256 Bytes +2 Bytes →Shortcuts

AktuellVorherige20:54, 9. Sep. 2014

[OE2WAO](#page-3-0) [Diskussion](https://wiki.oevsv.at/w/index.php?title=Benutzer_Diskussion:OE2WAO&action=view) [Beiträge](https://wiki.oevsv.at/wiki/Spezial:Beitr%C3%A4ge/OE2WAO) K 6.254 Bytes +326 Bytes →Shortcuts

AktuellVorherige20:42, 9. Sep. 2014

[OE2WAO](#page-3-0) [Diskussion](https://wiki.oevsv.at/w/index.php?title=Benutzer_Diskussion:OE2WAO&action=view) [Beiträge](https://wiki.oevsv.at/wiki/Spezial:Beitr%C3%A4ge/OE2WAO) 5.928 Bytes +276 Bytes

AktuellVorherige13:36, 16. Jul. 2014

[OE2WAO](#page-3-0) [Diskussion](https://wiki.oevsv.at/w/index.php?title=Benutzer_Diskussion:OE2WAO&action=view) [Beiträge](https://wiki.oevsv.at/wiki/Spezial:Beitr%C3%A4ge/OE2WAO) K 5.652 Bytes +60 Bytes

AktuellVorherige18:22, 15. Jul. 2014

[OE2WAO](#page-3-0) [Diskussion](https://wiki.oevsv.at/w/index.php?title=Benutzer_Diskussion:OE2WAO&action=view) [Beiträge](https://wiki.oevsv.at/wiki/Spezial:Beitr%C3%A4ge/OE2WAO) K 5.592 Bytes +118 Bytes

AktuellVorherige18:19, 15. Jul. 2014

[OE2WAO](#page-3-0) [Diskussion](https://wiki.oevsv.at/w/index.php?title=Benutzer_Diskussion:OE2WAO&action=view) [Beiträge](https://wiki.oevsv.at/wiki/Spezial:Beitr%C3%A4ge/OE2WAO) 5.474 Bytes **+5.474 Bytes** Die Seite wurde neu angelegt:  $m =$ Konfiguration== [DXL - APRSmap Quickstart](#page-7-0) === Online=== Der Bereich ONLINE ist anfangs wohl der wichtigste und notwendigste Menüpunkt, welcher individuell ko…" Gewählte

(neueste | älteste) Zeige (jüngere 50 | ältere 50) (20 | 50 | 100 | 250 | 500)

## <span id="page-3-0"></span>**Benutzer:OE2WAO: Versionsgeschichte**

Versionen filternAusklappenEinklappen Bis Datum:

[Markierungs-](https://wiki.oevsv.at/wiki/Spezial:Markierungen)Filter:

Versionen anzeigen

([neueste](#page-3-0) | älteste) Zeige [\(jüngere 50](#page-3-0) | ältere 50) ([20](#page-3-0) | [50](#page-3-0) | [100](#page-3-0) | [250](#page-3-0) | [500](#page-3-0))Es wurden keine passenden Versionen gefunden.([neueste](#page-3-0) | älteste) Zeige ([jüngere 50](#page-3-0) | ältere 50) ([20](#page-3-0) | [50](#page-3-0) | [100](#page-3-0) | [250](#page-3-0) | [500\)](#page-3-0)

# <span id="page-4-0"></span>**Benutzer:OE5HPM: Versionsgeschichte**

Zu dieser Seite ist keine Versionsgeschichte vorhanden.

## <span id="page-5-0"></span>**DXL - APRSmap Bedienung: Versionsgeschichte**

Versionen filternAusklappenEinklappen Bis Datum:

[Markierungs-](https://wiki.oevsv.at/wiki/Spezial:Markierungen)Filter:

Versionen anzeigen

Zur Anzeige der Änderungen einfach die zu vergleichenden Versionen auswählen und die Schaltfläche "Gewählte Versionen vergleichen" klicken.

- (Aktuell) = Unterschied zur aktuellen Version, (Vorherige) = Unterschied zur vorherigen Version
- $\bullet$  Uhrzeit/Datum = Version zu dieser Zeit, Benutzername/IP-Adresse des Bearbeiters, K = Kleine Änderung

([neueste](#page-5-0) | älteste) Zeige [\(jüngere 50](#page-5-0) | ältere 50) ([20](#page-5-0) | [50](#page-5-0) | [100](#page-5-0) | [250](#page-5-0) | [500](#page-5-0))

#### Gewählte

[AktuellVorherige21:21, 22. Jun. 2015](#page-5-0)

[OE2WAO](#page-3-0) [Diskussion](https://wiki.oevsv.at/w/index.php?title=Benutzer_Diskussion:OE2WAO&action=view) [Beiträge](https://wiki.oevsv.at/wiki/Spezial:Beitr%C3%A4ge/OE2WAO) K 6.580 Bytes +11 Bytes →Load Map Program

AktuellVorherige21:19, 22. Jun. 2015

[OE2WAO](#page-3-0) [Diskussion](https://wiki.oevsv.at/w/index.php?title=Benutzer_Diskussion:OE2WAO&action=view) [Beiträge](https://wiki.oevsv.at/wiki/Spezial:Beitr%C3%A4ge/OE2WAO) K 6.569 Bytes +5 Bytes →Load Map Program AktuellVorherige21:18, 22. Jun. 2015

[OE2WAO](#page-3-0) [Diskussion](https://wiki.oevsv.at/w/index.php?title=Benutzer_Diskussion:OE2WAO&action=view) [Beiträge](https://wiki.oevsv.at/wiki/Spezial:Beitr%C3%A4ge/OE2WAO) K 6.564 Bytes +5 Bytes →Load Map Program

- AktuellVorherige10:30, 22. Jun. 2015
	- [OE2WAO](#page-3-0) [Diskussion](https://wiki.oevsv.at/w/index.php?title=Benutzer_Diskussion:OE2WAO&action=view) [Beiträge](https://wiki.oevsv.at/wiki/Spezial:Beitr%C3%A4ge/OE2WAO) K 6.559 Bytes +208 Bytes
- AktuellVorherige10:07, 22. Jun. 2015

[OE2WAO](#page-3-0) [Diskussion](https://wiki.oevsv.at/w/index.php?title=Benutzer_Diskussion:OE2WAO&action=view) [Beiträge](https://wiki.oevsv.at/wiki/Spezial:Beitr%C3%A4ge/OE2WAO) 6.351 Bytes +95 Bytes

AktuellVorherige08:52, 2. Mär. 2015

[OE5HPM](#page-4-0) [Diskussion](https://wiki.oevsv.at/w/index.php?title=Benutzer_Diskussion:OE5HPM&action=view) [Beiträge](https://wiki.oevsv.at/wiki/Spezial:Beitr%C3%A4ge/OE5HPM) K 6.256 Bytes -1 Byte →Erste Schritte

AktuellVorherige21:32, 9. Sep. 2014

[OE2WAO](#page-3-0) [Diskussion](https://wiki.oevsv.at/w/index.php?title=Benutzer_Diskussion:OE2WAO&action=view) [Beiträge](https://wiki.oevsv.at/wiki/Spezial:Beitr%C3%A4ge/OE2WAO) K 6.257 Bytes +1 Byte →Shortcuts

AktuellVorherige21:31, 9. Sep. 2014

# **BlueSpice4**

[OE2WAO](#page-3-0) [Diskussion](https://wiki.oevsv.at/w/index.php?title=Benutzer_Diskussion:OE2WAO&action=view) [Beiträge](https://wiki.oevsv.at/wiki/Spezial:Beitr%C3%A4ge/OE2WAO) K 6.256 Bytes +2 Bytes →Shortcuts

AktuellVorherige20:54, 9. Sep. 2014

[OE2WAO](#page-3-0) [Diskussion](https://wiki.oevsv.at/w/index.php?title=Benutzer_Diskussion:OE2WAO&action=view) [Beiträge](https://wiki.oevsv.at/wiki/Spezial:Beitr%C3%A4ge/OE2WAO) K 6.254 Bytes +326 Bytes →Shortcuts

AktuellVorherige20:42, 9. Sep. 2014

[OE2WAO](#page-3-0) [Diskussion](https://wiki.oevsv.at/w/index.php?title=Benutzer_Diskussion:OE2WAO&action=view) [Beiträge](https://wiki.oevsv.at/wiki/Spezial:Beitr%C3%A4ge/OE2WAO) 5.928 Bytes +276 Bytes

AktuellVorherige13:36, 16. Jul. 2014

[OE2WAO](#page-3-0) [Diskussion](https://wiki.oevsv.at/w/index.php?title=Benutzer_Diskussion:OE2WAO&action=view) [Beiträge](https://wiki.oevsv.at/wiki/Spezial:Beitr%C3%A4ge/OE2WAO) K 5.652 Bytes +60 Bytes

AktuellVorherige18:22, 15. Jul. 2014

[OE2WAO](#page-3-0) [Diskussion](https://wiki.oevsv.at/w/index.php?title=Benutzer_Diskussion:OE2WAO&action=view) [Beiträge](https://wiki.oevsv.at/wiki/Spezial:Beitr%C3%A4ge/OE2WAO) K 5.592 Bytes +118 Bytes

AktuellVorherige18:19, 15. Jul. 2014

[OE2WAO](#page-3-0) [Diskussion](https://wiki.oevsv.at/w/index.php?title=Benutzer_Diskussion:OE2WAO&action=view) [Beiträge](https://wiki.oevsv.at/wiki/Spezial:Beitr%C3%A4ge/OE2WAO) 5.474 Bytes **+5.474 Bytes** Die Seite wurde neu angelegt:  $m =$ Konfiguration== [DXL - APRSmap Quickstart](#page-7-0) === Online=== Der Bereich ONLINE ist anfangs wohl der wichtigste und notwendigste Menüpunkt, welcher individuell ko…" Gewählte

(neueste | älteste) Zeige (jüngere 50 | ältere 50) (20 | 50 | 100 | 250 | 500)

## <span id="page-7-0"></span>**DXL - APRSmap Quickstart: Versionsgeschichte**

Versionen filternAusklappenEinklappen Bis Datum:

[Markierungs-](https://wiki.oevsv.at/wiki/Spezial:Markierungen)Filter:

Versionen anzeigen

Zur Anzeige der Änderungen einfach die zu vergleichenden Versionen auswählen und die Schaltfläche "Gewählte Versionen vergleichen" klicken.

- (Aktuell) = Unterschied zur aktuellen Version, (Vorherige) = Unterschied zur vorherigen Version
- $\bullet$  Uhrzeit/Datum = Version zu dieser Zeit, Benutzername/IP-Adresse des Bearbeiters, K = Kleine Änderung

([neueste](#page-7-0) | älteste) Zeige [\(jüngere 50](#page-7-0) | ältere 50) ([20](#page-7-0) | [50](#page-7-0) | [100](#page-7-0) | [250](#page-7-0) | [500](#page-7-0))

### Gewählte

[AktuellVorherige13:45, 7. Jul. 2014](#page-7-0)

[OE2LSP](https://wiki.oevsv.at/wiki/Benutzer:OE2LSP) [Diskussion](https://wiki.oevsv.at/w/index.php?title=Benutzer_Diskussion:OE2LSP&action=view) [Beiträge](https://wiki.oevsv.at/wiki/Spezial:Beitr%C3%A4ge/OE2LSP) 3.755 Bytes +469 Bytes →Schnellstart Anleitung für Einsteiger

AktuellVorherige13:38, 7. Jul. 2014

[OE2LSP](https://wiki.oevsv.at/wiki/Benutzer:OE2LSP) [Diskussion](https://wiki.oevsv.at/w/index.php?title=Benutzer_Diskussion:OE2LSP&action=view) [Beiträge](https://wiki.oevsv.at/wiki/Spezial:Beitr%C3%A4ge/OE2LSP) 3.286 Bytes +71 Bytes →Schnellstart Anleitung für Einsteiger AktuellVorherige01:28, 26. Okt. 2013

[OE2LSP](https://wiki.oevsv.at/wiki/Benutzer:OE2LSP) [Diskussion](https://wiki.oevsv.at/w/index.php?title=Benutzer_Diskussion:OE2LSP&action=view) [Beiträge](https://wiki.oevsv.at/wiki/Spezial:Beitr%C3%A4ge/OE2LSP) K 3.215 Bytes -16 Bytes →Schnellstart Anleitung für Einsteiger AktuellVorherige01:27, 26. Okt. 2013

[OE2LSP](https://wiki.oevsv.at/wiki/Benutzer:OE2LSP) [Diskussion](https://wiki.oevsv.at/w/index.php?title=Benutzer_Diskussion:OE2LSP&action=view) [Beiträge](https://wiki.oevsv.at/wiki/Spezial:Beitr%C3%A4ge/OE2LSP) 3.231 Bytes +3.231 Bytes Die Seite wurde neu angelegt: "== Schnellstart Anleitung für Einsteiger == hier werden nur die wichtigsten Schritte beschreiben um möglichst einfach die Grundfunktionen der APRSmap nutzen zu…" Gewählte

(neueste | älteste) Zeige (jüngere 50 | ältere 50) (20 | 50 | 100 | 250 | 500)